### **МИНИСТЕРСТВО СЕЛЬСКОГО ХОЗЯЙСТВА РОССИЙСКОЙ ФЕДЕРАЦИИ**

Федеральное государственное бюджетное образовательное учреждение высшего образования

#### **КУБАНСКИЙ ГОСУДАРСТВЕННЫЙ АГРАРНЫЙ УНИВЕРСИТЕТ ИМЕНИ И.Т. ТРУБИЛИНА**

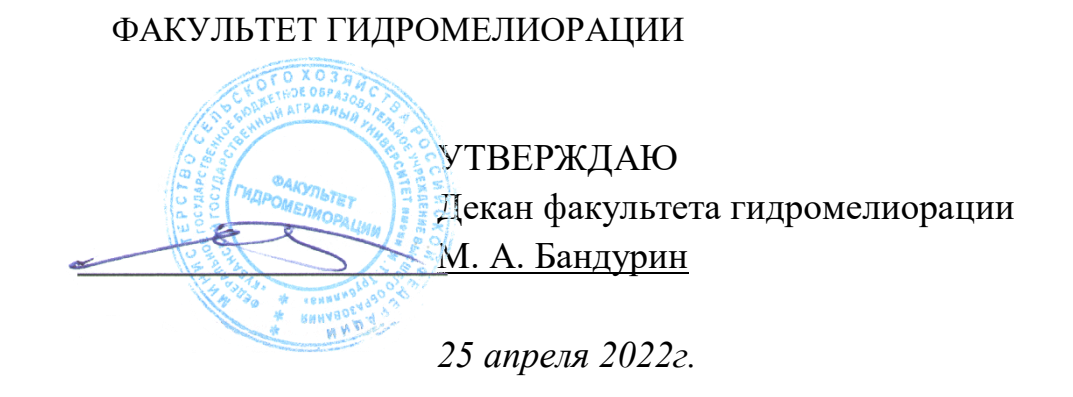

### **Рабочая программа дисциплины «Компьютерная графика»**

#### Направление подготовки **20.03.02 «Природообустройство и водопользование»**

Профиль подготовки

#### **«Инженерные системы сельскохозяйственного водоснабжения, обводнения и водоотведения»**

Уровень высшего образования **Бакалавриат**

> Форма обучения **Очная, заочная**

> > **Краснодар 2022**

Рабочая программа дисциплины «Компьютерная графика» разработана на основе ФГОС ВО 20.03.02 «Природообустройство и водопользование» утвержденного приказом Министерства образования и науки РФ от 6.03. 2015 г. № 160.

Автор:

канд. с.-х. наук, профессор С. А. Владимиров

старший преподаватель \_\_\_\_\_\_\_\_\_\_\_\_ Е. И. Хатхоху

Рабочая программа обсуждена и рекомендована к утверждению решением кафедры строительства и эксплуатации водохозяйственных объектов от 14.03.2022г., протокол № 7.

Заведующий кафедрой канд. с.-х. наук, профессор С. А. Владимиров

Рабочая программа одобрена на заседании методической комиссии факультета гидромелиорации, водоснабжения и водоотведения, 25.04.2022 г. протокол № 8.

Председатель методической комиссии

доктор техн. наук, доцент М. А. Бандурин

Руководитель основной профессиональной образовательной программы к.т.н., доцент В.В. Ванжа

#### 1 Пель и залачи освоения лиспиплины

Целью освоения дисциплины «Компьютерная графика» является формирование комплекса знаний  $\sigma$ организационных, научных  $\overline{M}$ методических основах работы в среде AutoCAD  $\Pi$ O созданию  $\mathbf{M}$ редактированию чертежей.

#### Залачи

↓ освоение базовых понятий и методов компьютерной графики;

 $\downarrow$ освоение основных принципов работы в основных графических программах;

• способствование развитию технического мышления;

• способствование развитию умения работы с компьютерной техникой и использовать ее в своей деятельности;

 $\downarrow$  приобретение навыков по разработке чертежей.

#### 2 Перечень планируемых результатов по дисциплине, результатами соотнесенных  $\mathbf{c}$ планируемыми освоения образовательной программы

В результате освоения дисциплины формируются следующие компетеннии:

ПК-1 способностью принимать профессиональные решения при объектов природообустройства строительстве эксплуатации  $\overline{M}$  $\overline{M}$ волопользования

ПК-4 способностью оперировать техническими средствами при производстве работ по природообустройству и водопользованию, при измерении основных параметров природных и технологических процессов

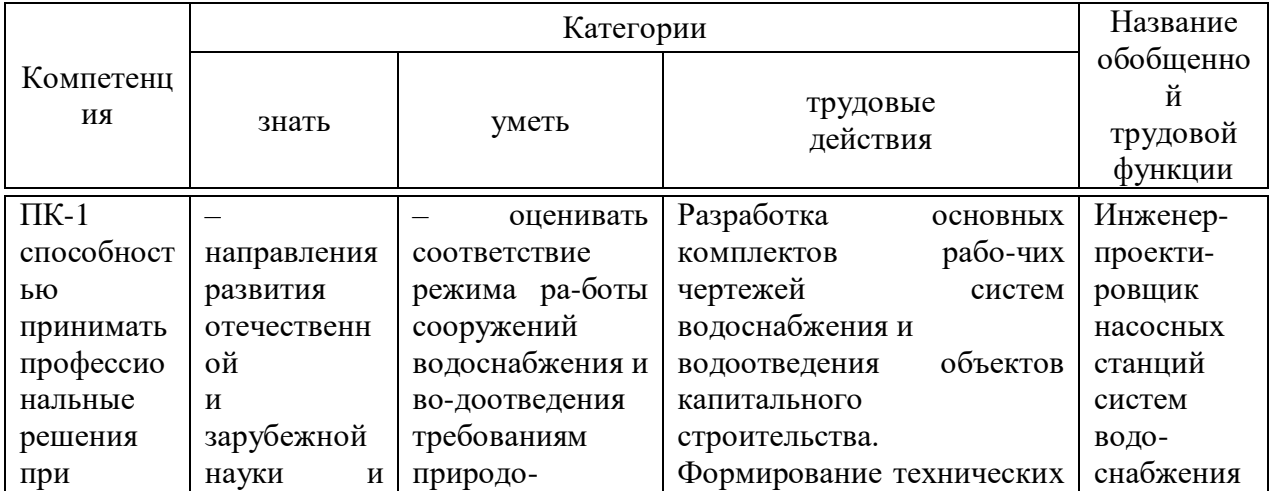

#### Планируемые результаты освоения компетенций с учетом профессиональных стандартов

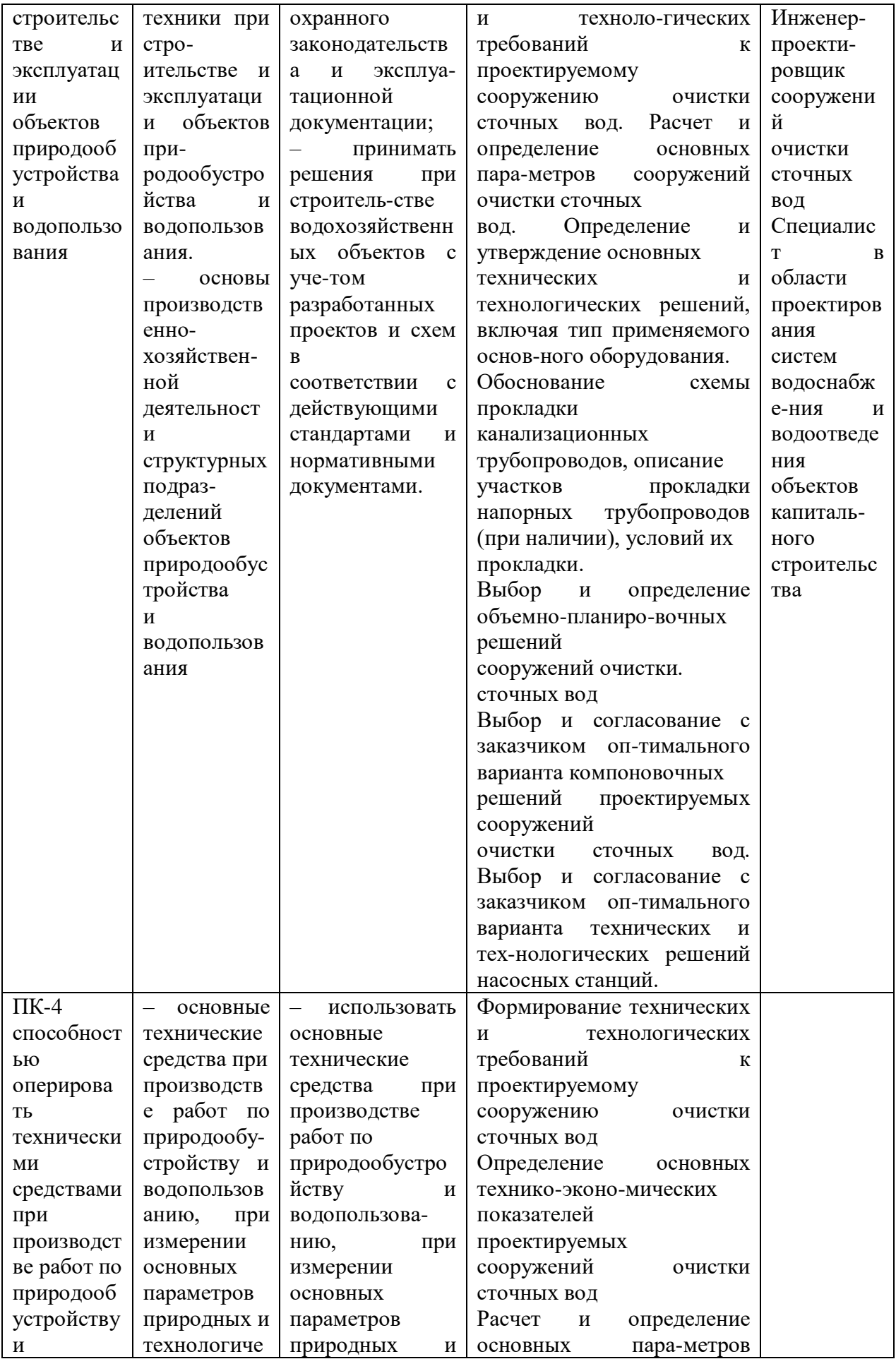

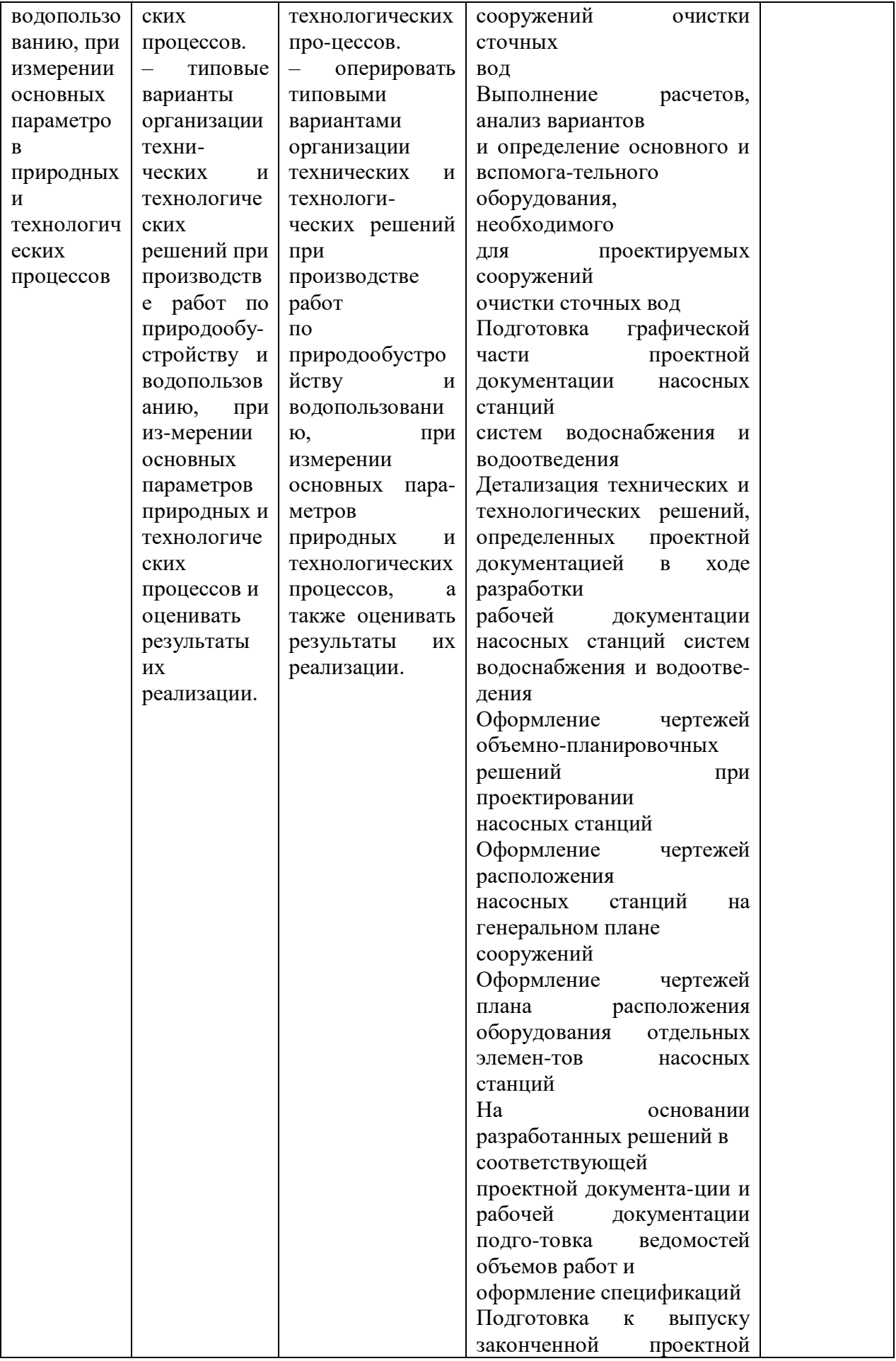

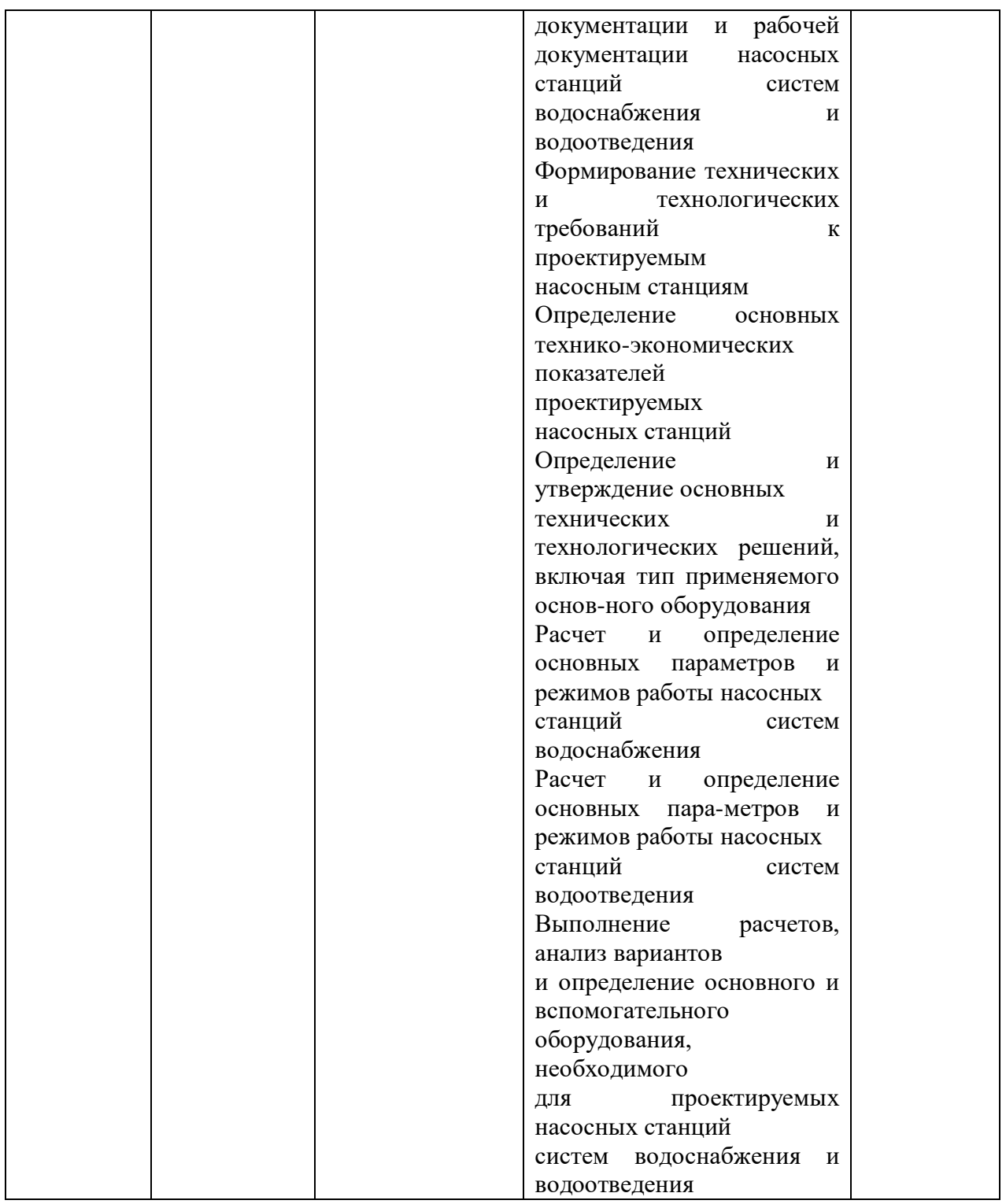

## **3 Место дисциплины в структуре ОП бакалавриата**

«Компьютерная графика» является дисциплиной по выбору вариативной части ОПОП ВО подготовки обучающихся по направлению 20.03.02 Природообустройство и водопользование, направленность «Инженерные системы водоснабжения, обводнения и водоотведения» для ФГОС ВО.

Для изучения дисциплины «Компьютерная графика» студентам необходимы знания по предыдущим (смежным) дисциплинам:

инженерная геодезия.

Дисциплина может быть использована в изучении последующих дисциплин, практик, НИР, подготовки выпускной квалификационной работы бакалавра (магистра, специалиста):

 Технология и организация строительства и реконструкции мелиоративных систем;

Эксплуатация и мониторинг систем и сооружений;

 $\downarrow$  Мелиорация земель;

Гидротехнические сооружения;

Рисовые оросительные системы;

Основы инженерных изысканий.

## **4 Объем дисциплины** (72 часа, 2 зачетные единицы)

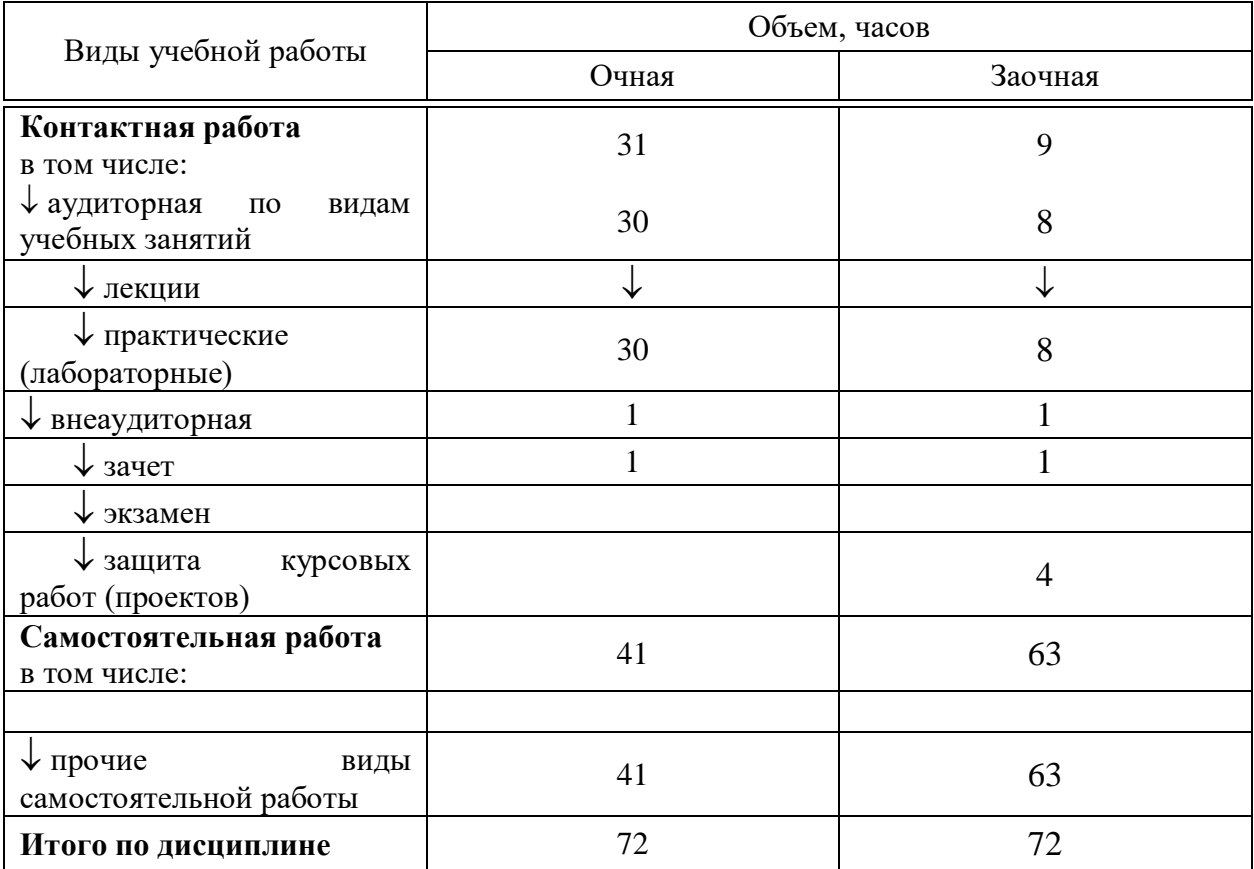

## **5 Содержание дисциплины**

По итогам изучаемого курса студенты сдают зачет.

Дисциплина изучается на 2 курсе, в III семестре.

# Содержание и структура дисциплины по очной форме обучения

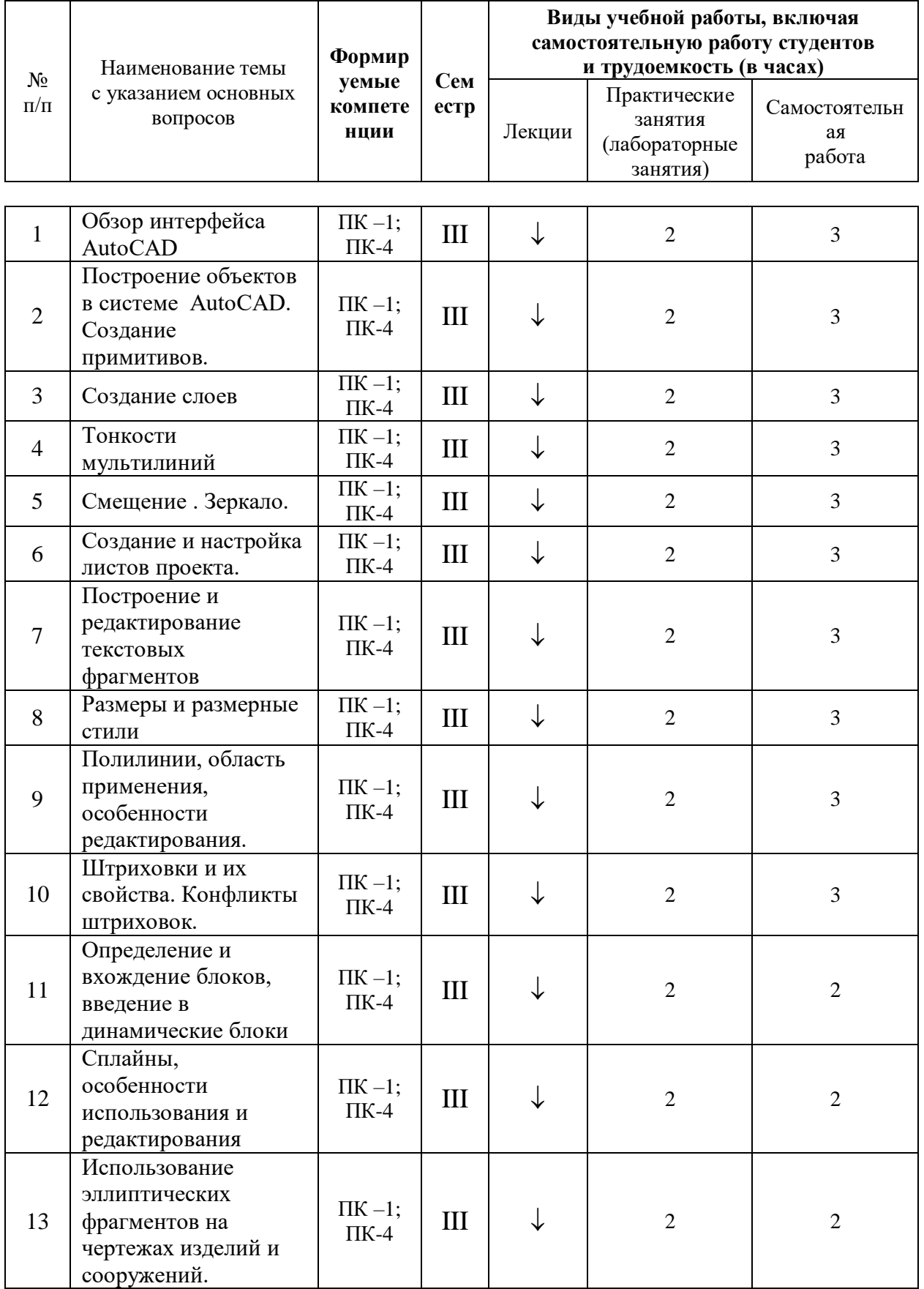

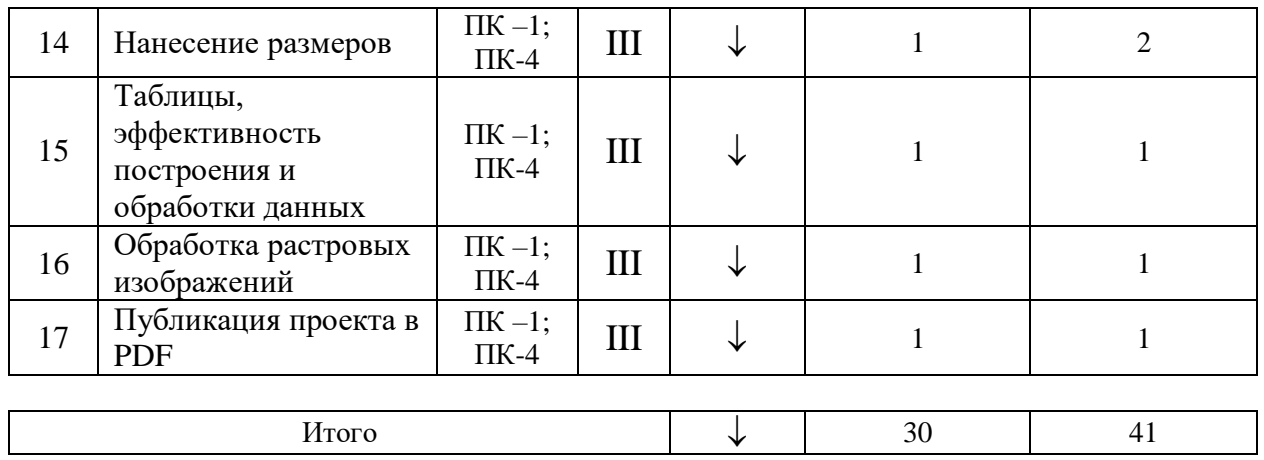

# **Содержание и структура дисциплины по заочной форме обучения**

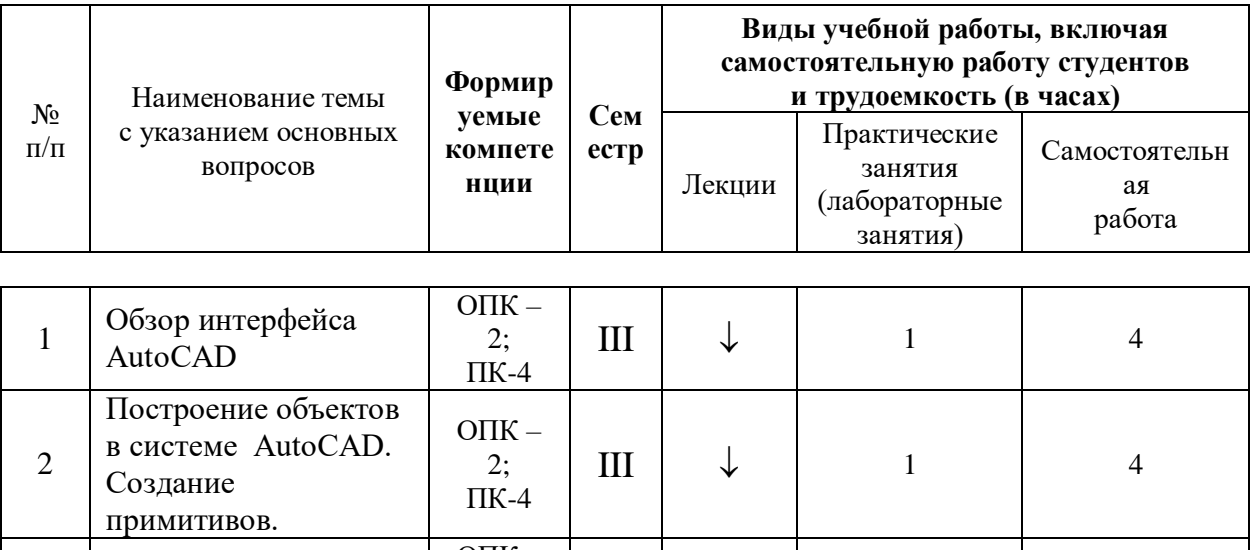

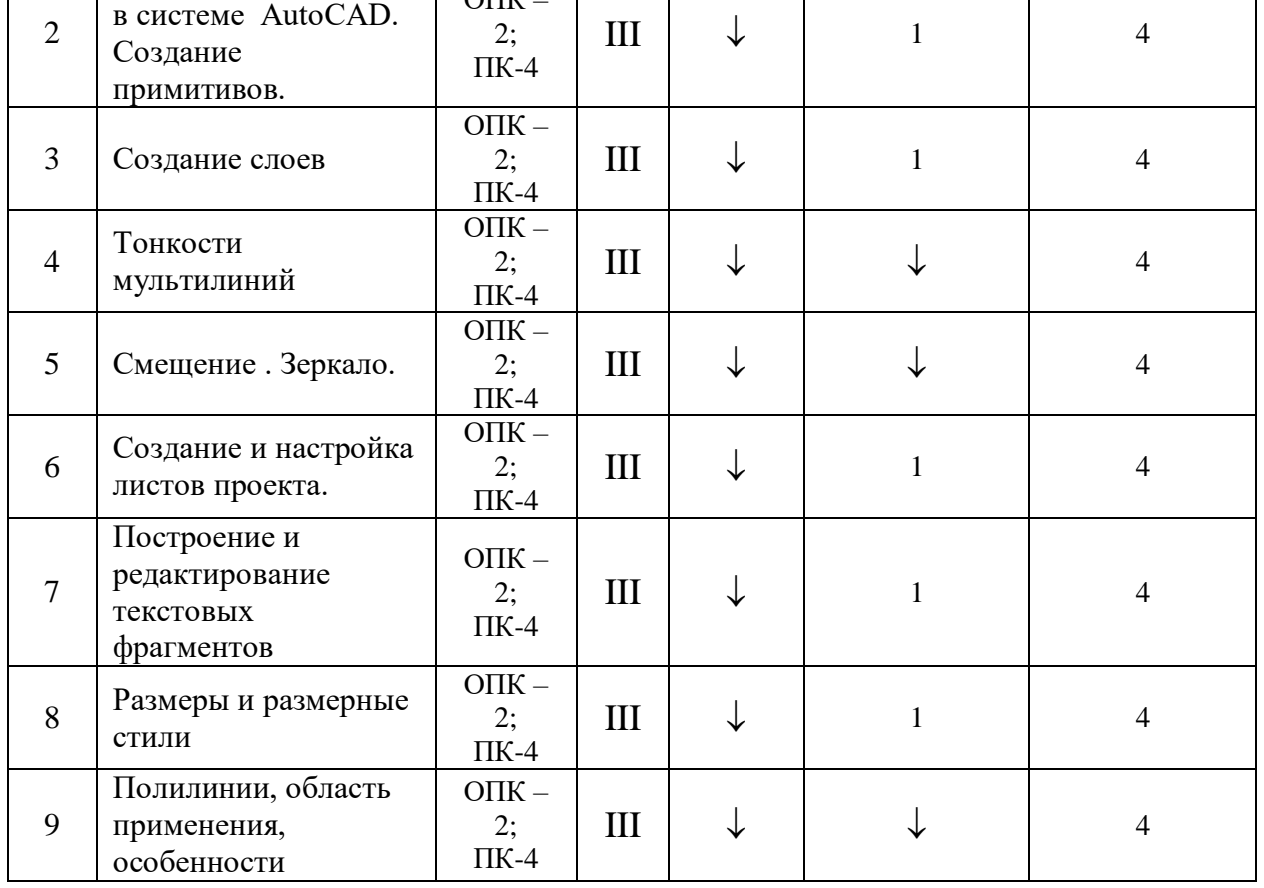

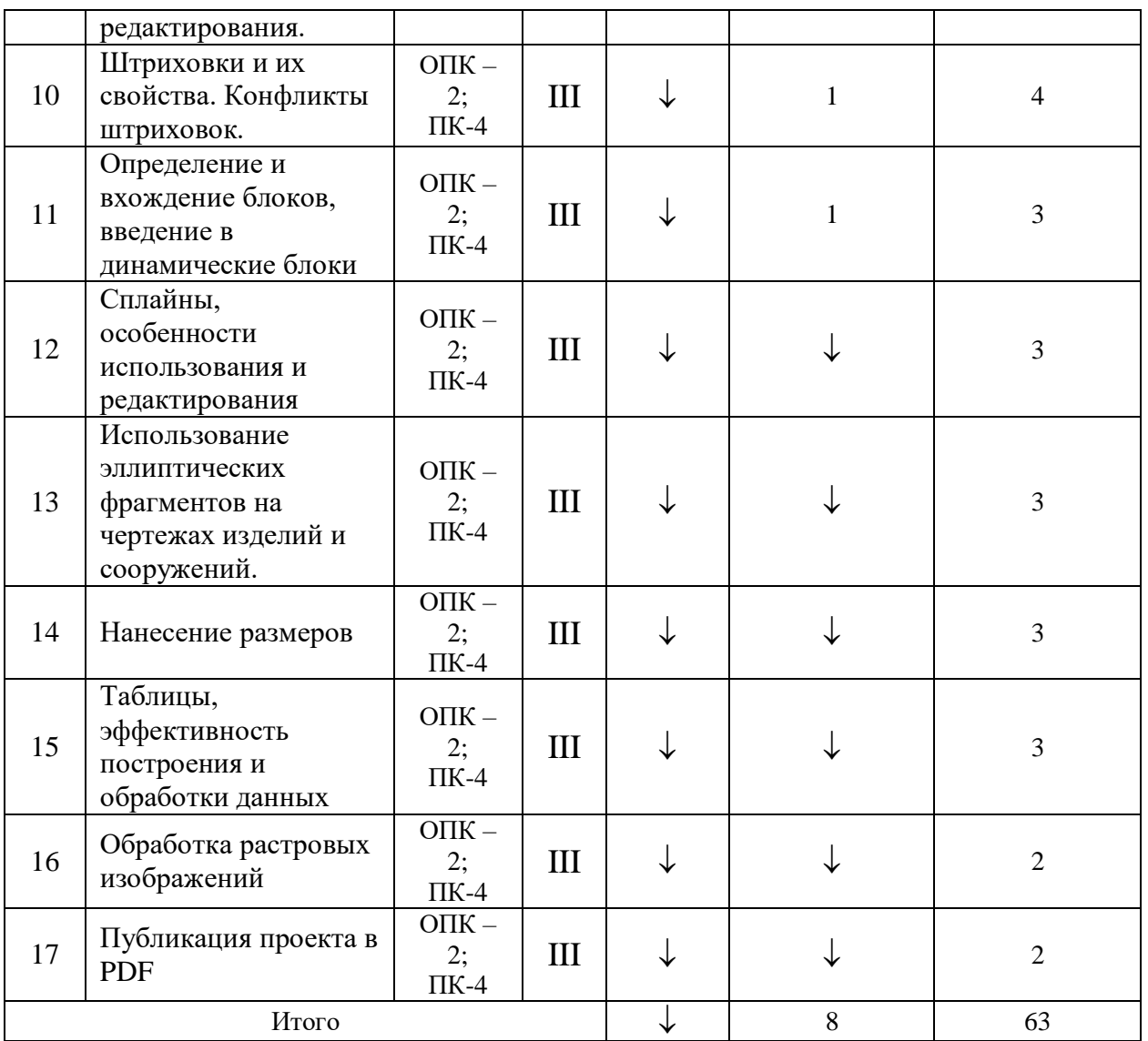

# **6 Перечень учебно-методического обеспечения для самостоятельной работы обучающихся по дисциплине**

## 6.1 Методические указания

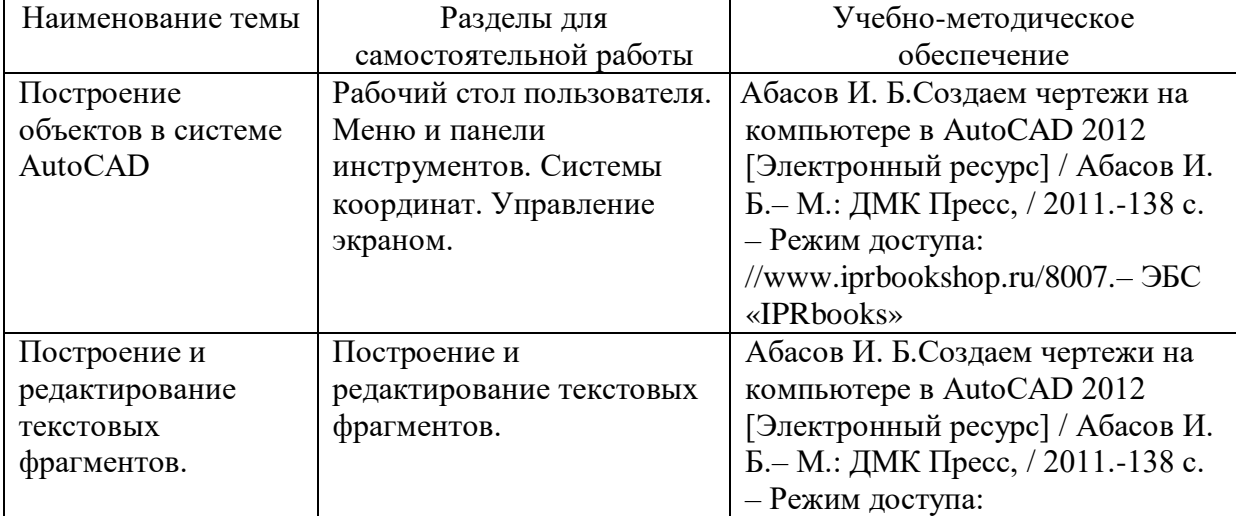

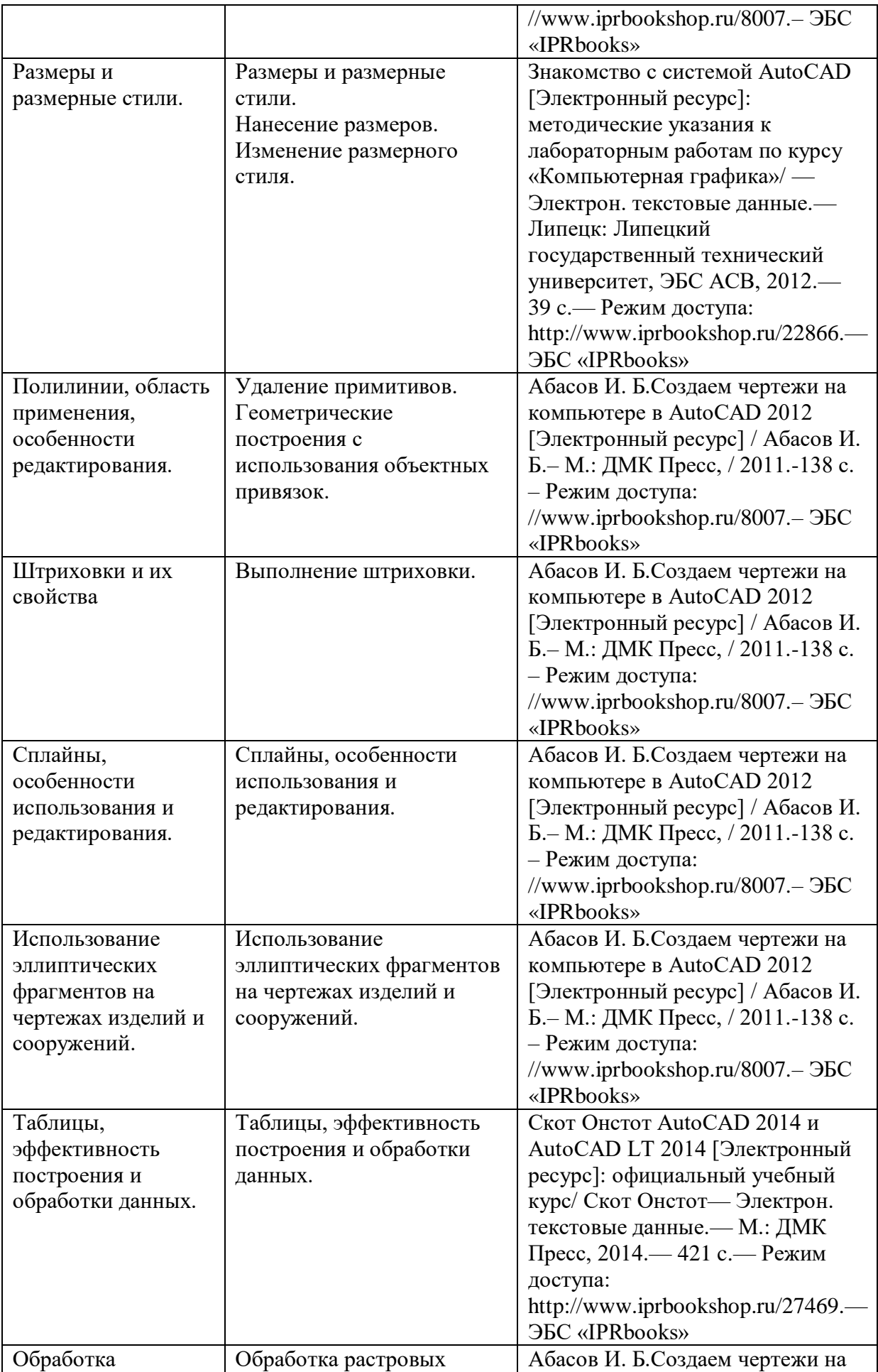

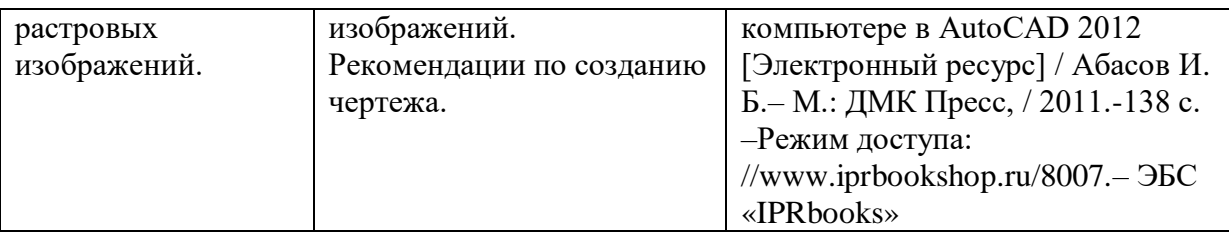

## **7 Фонд оценочных средств для проведения промежуточной аттестации**

## **7.1 Перечень компетенций с указанием этапов их формирования в процессе освоения образовательной программы**

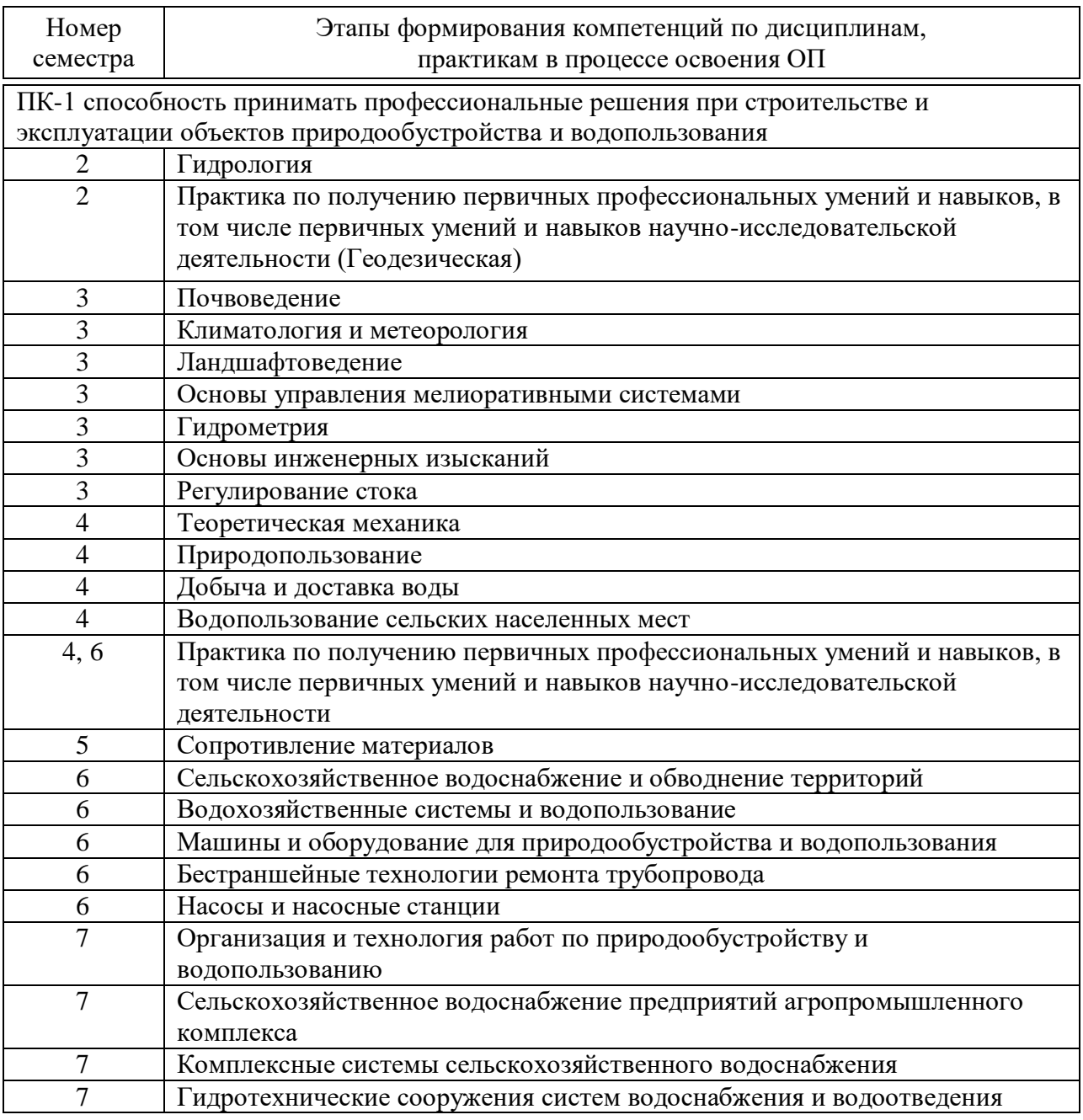

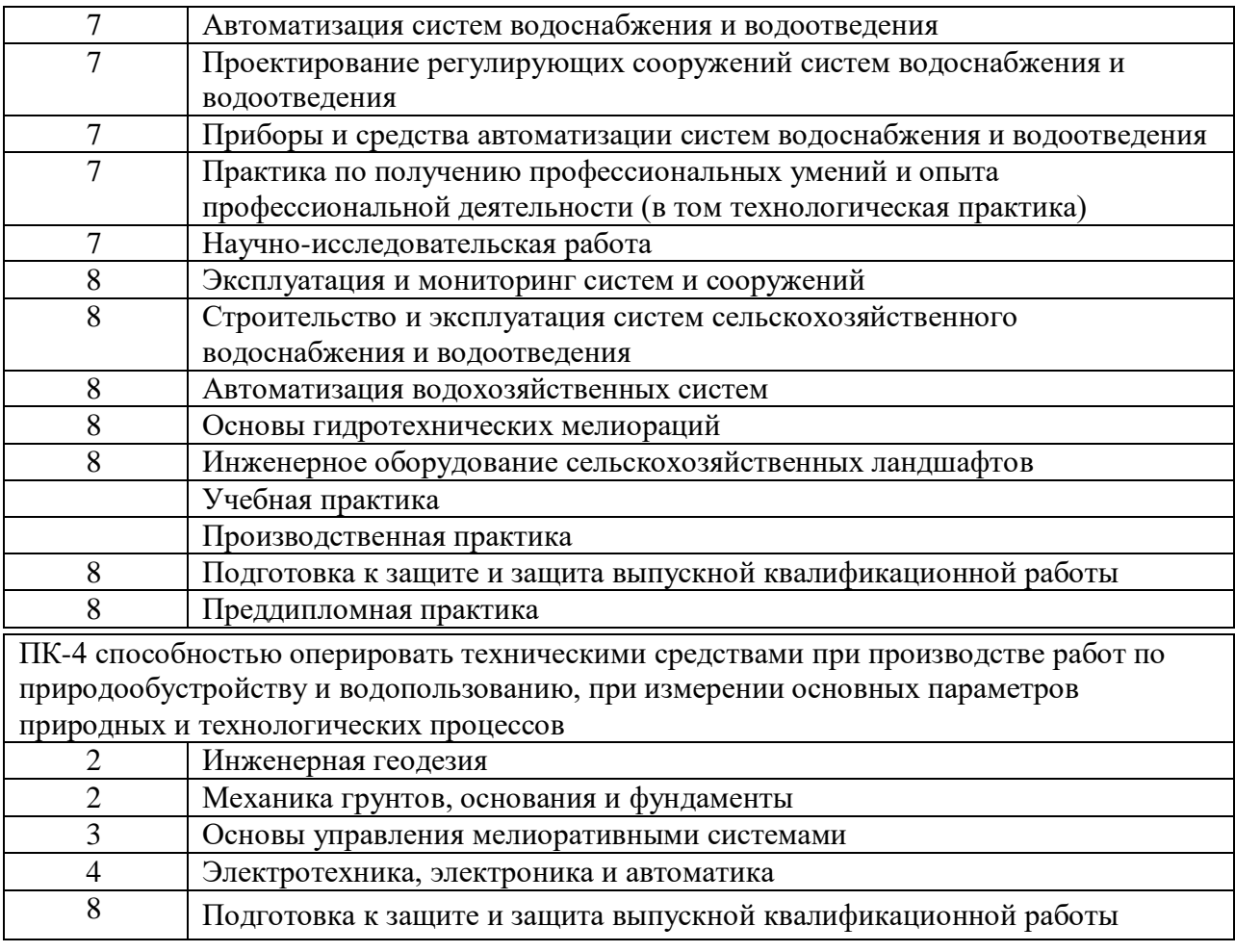

### **7.2 Описание показателей и критериев оценивания компетенций на различных этапах их формирования, описание шкалы оценивания**

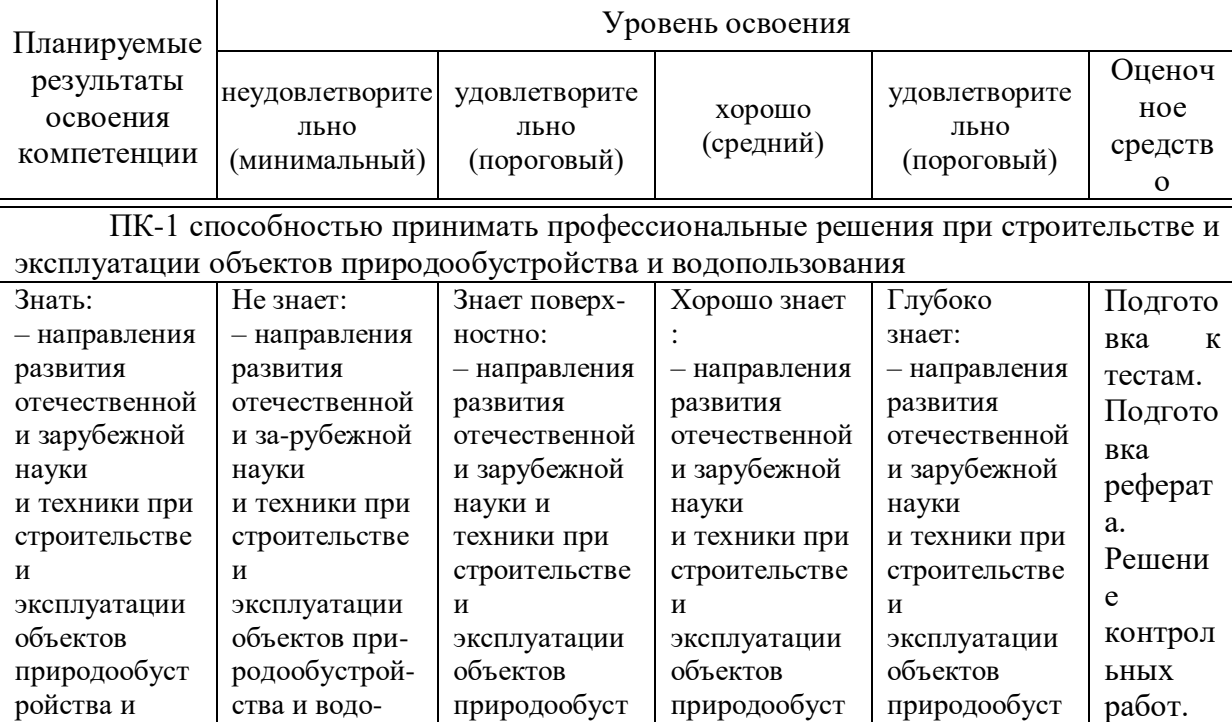

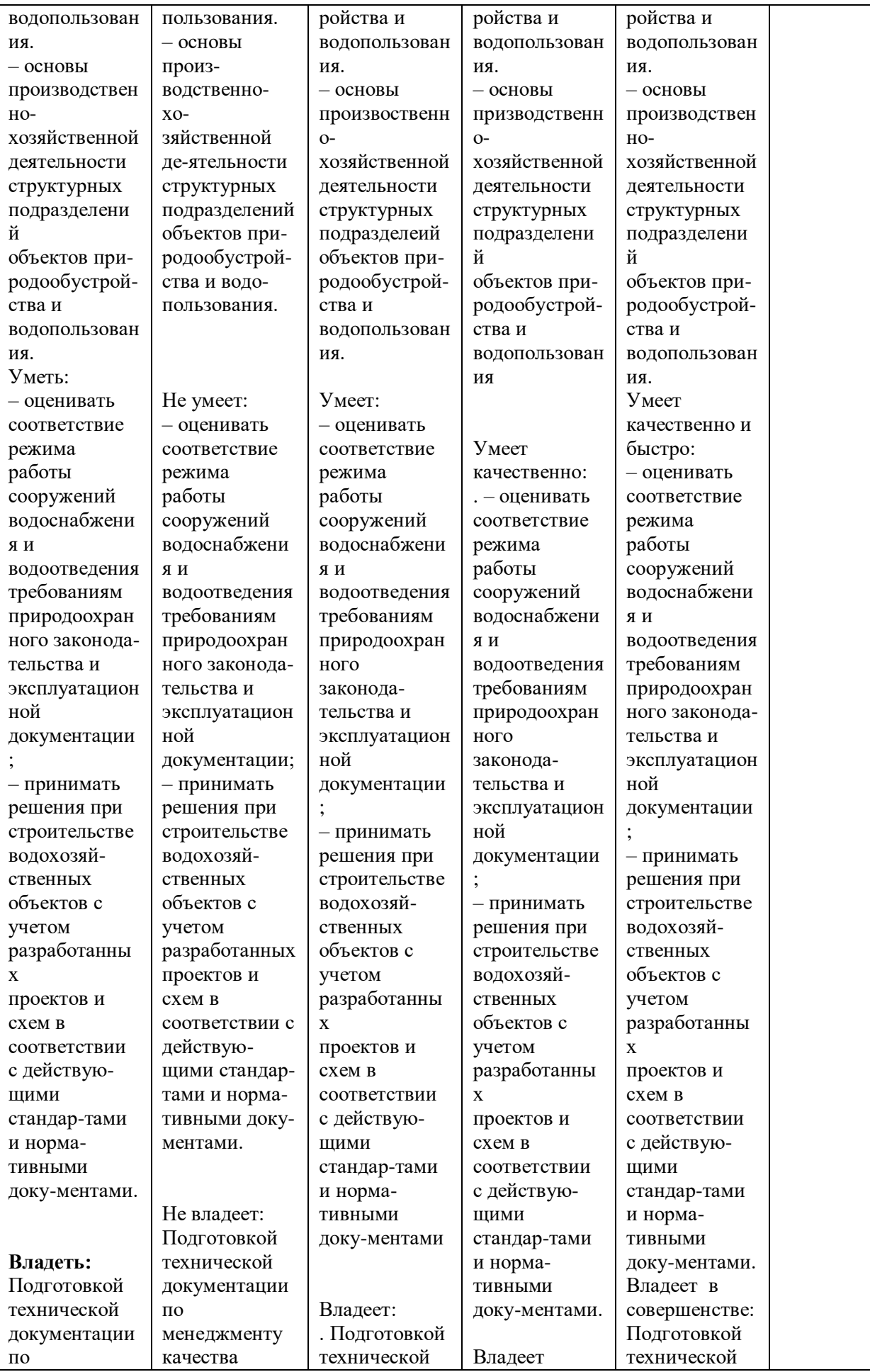

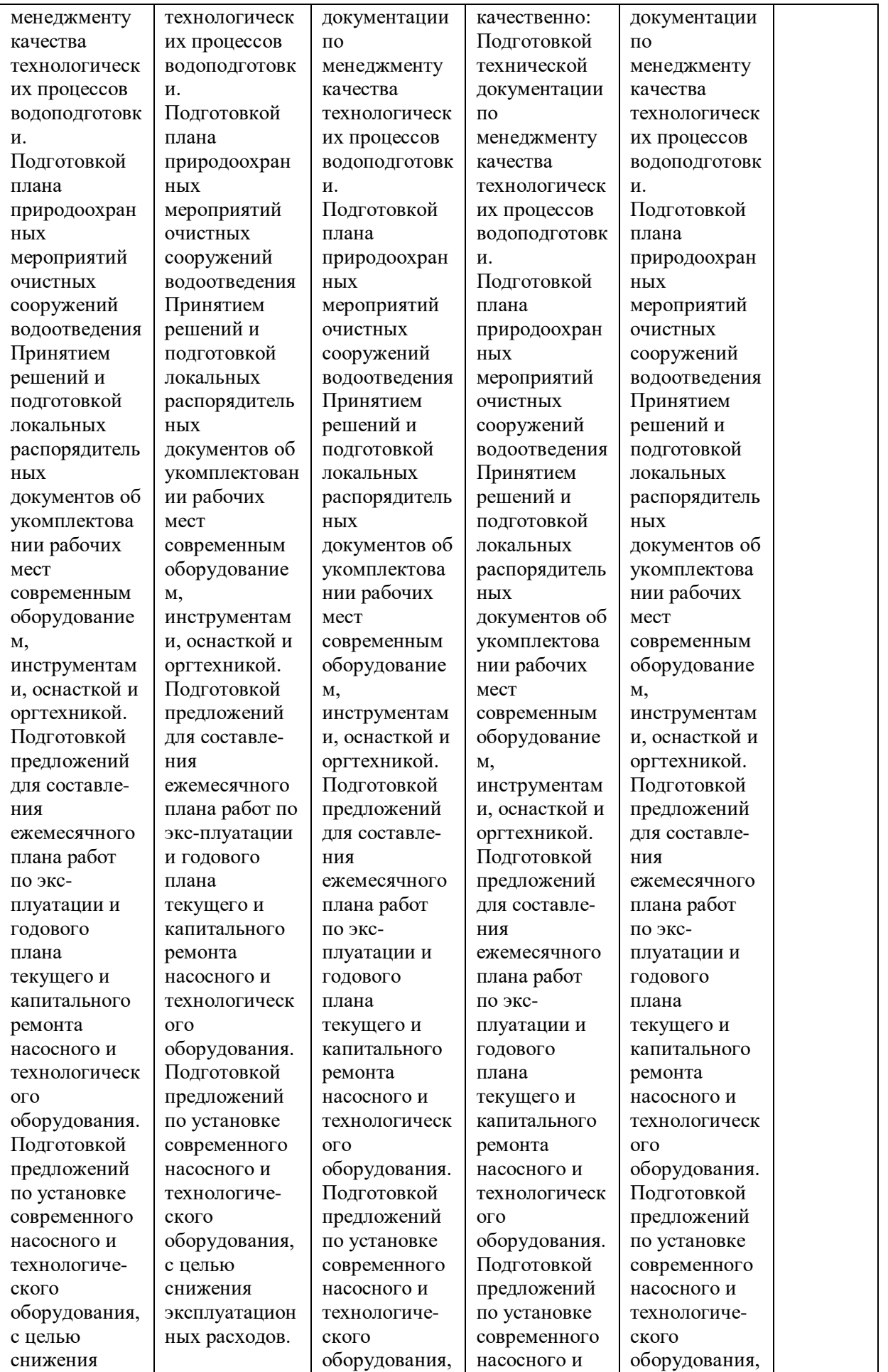

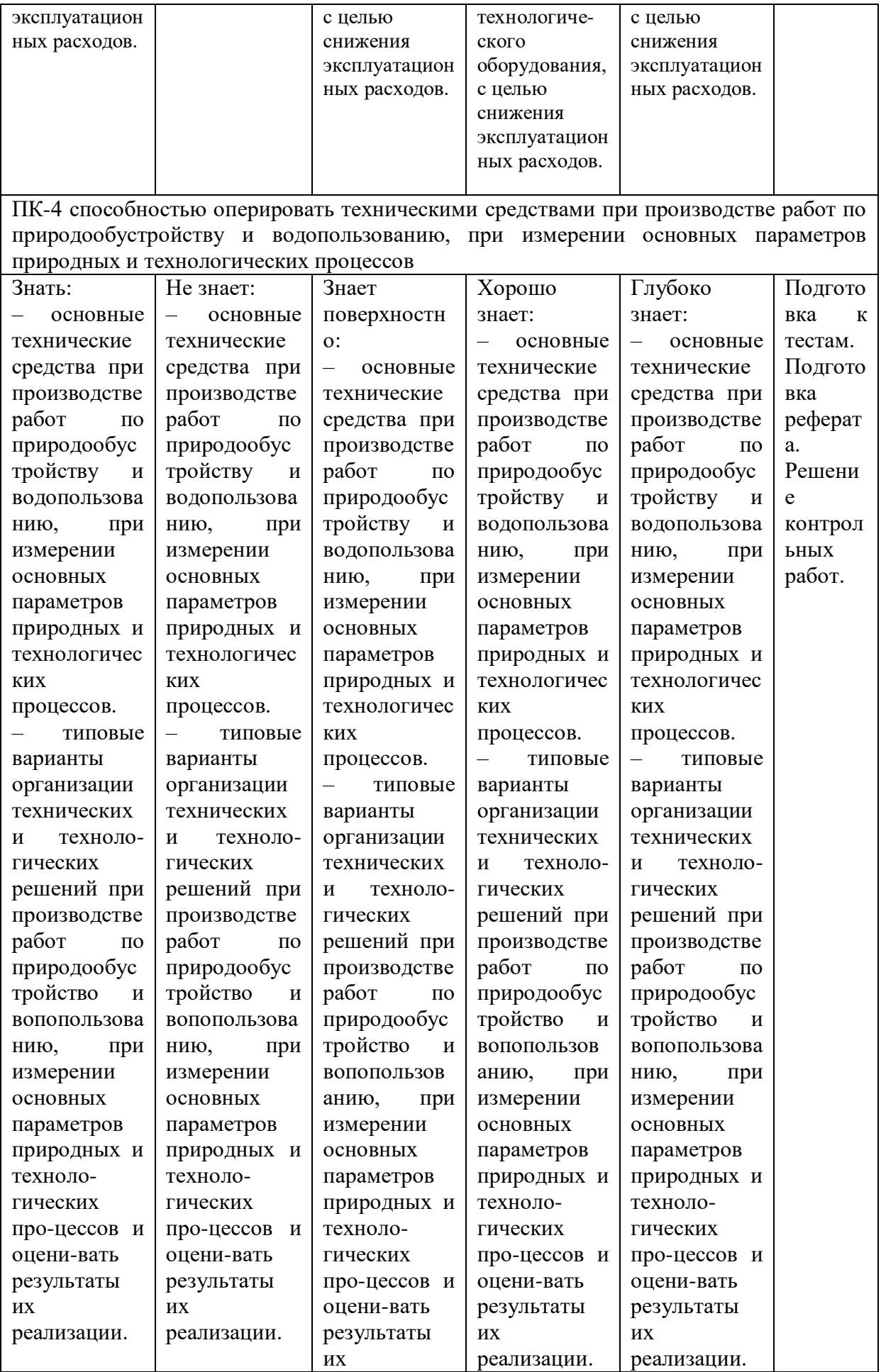

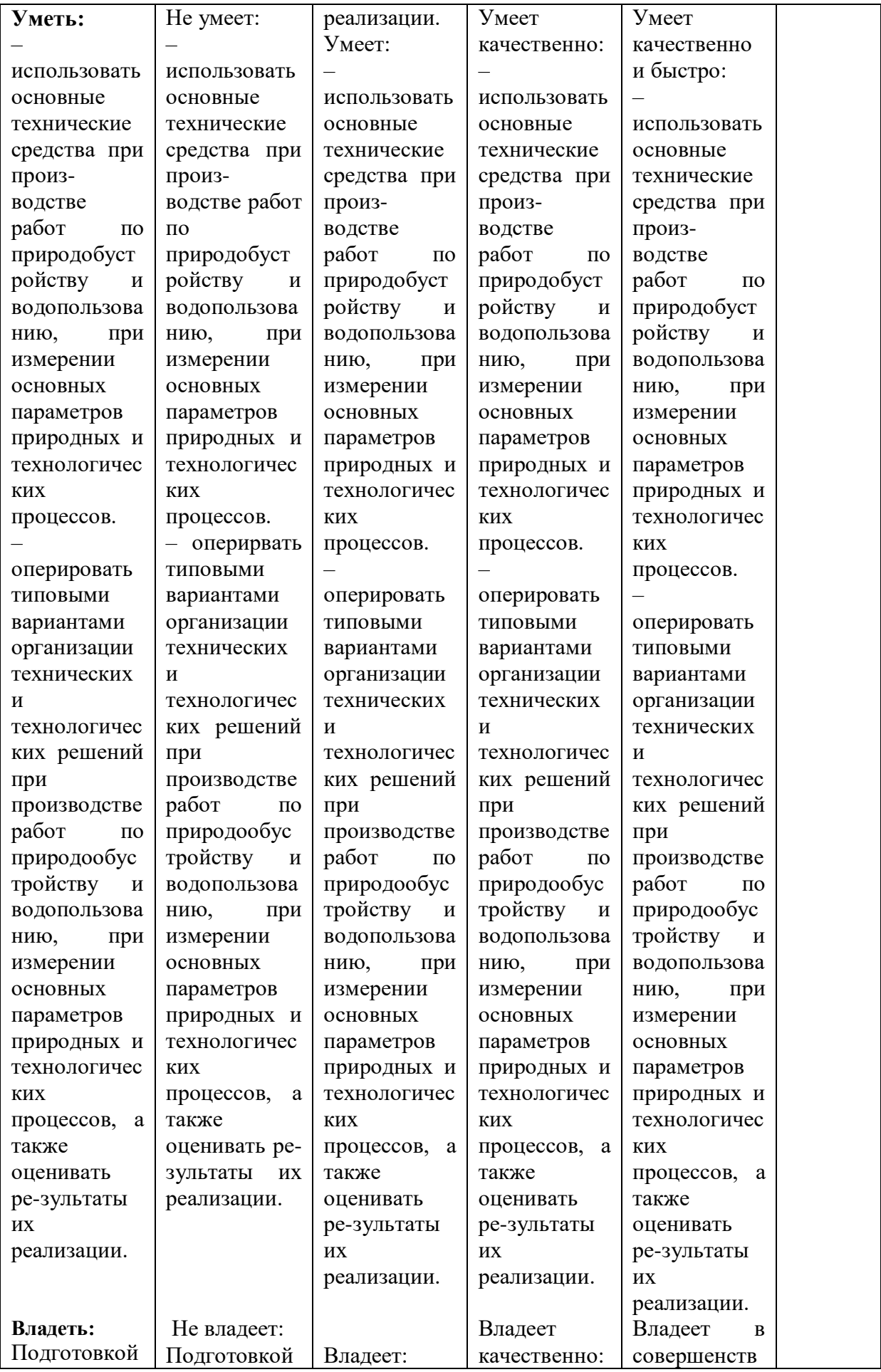

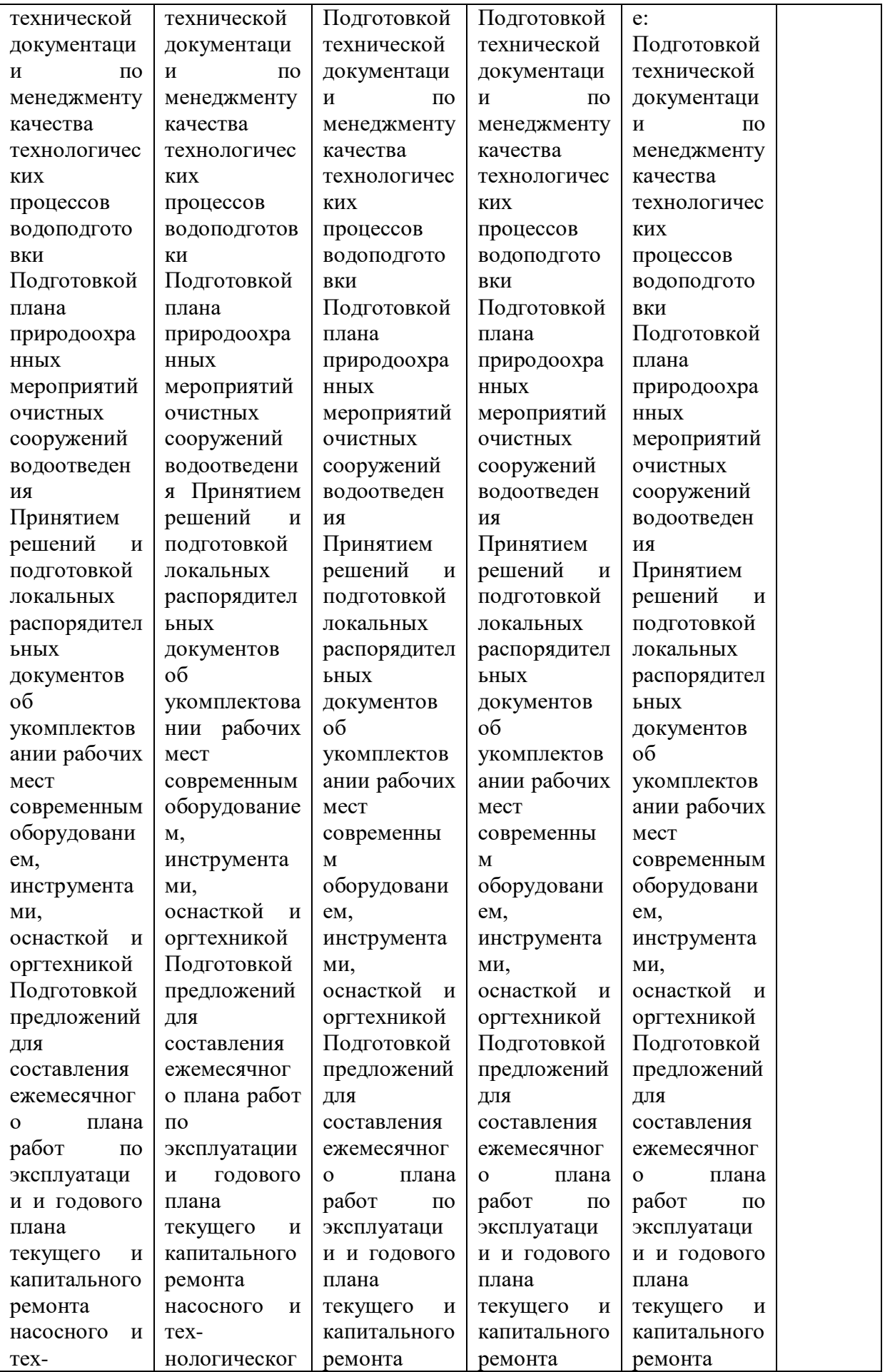

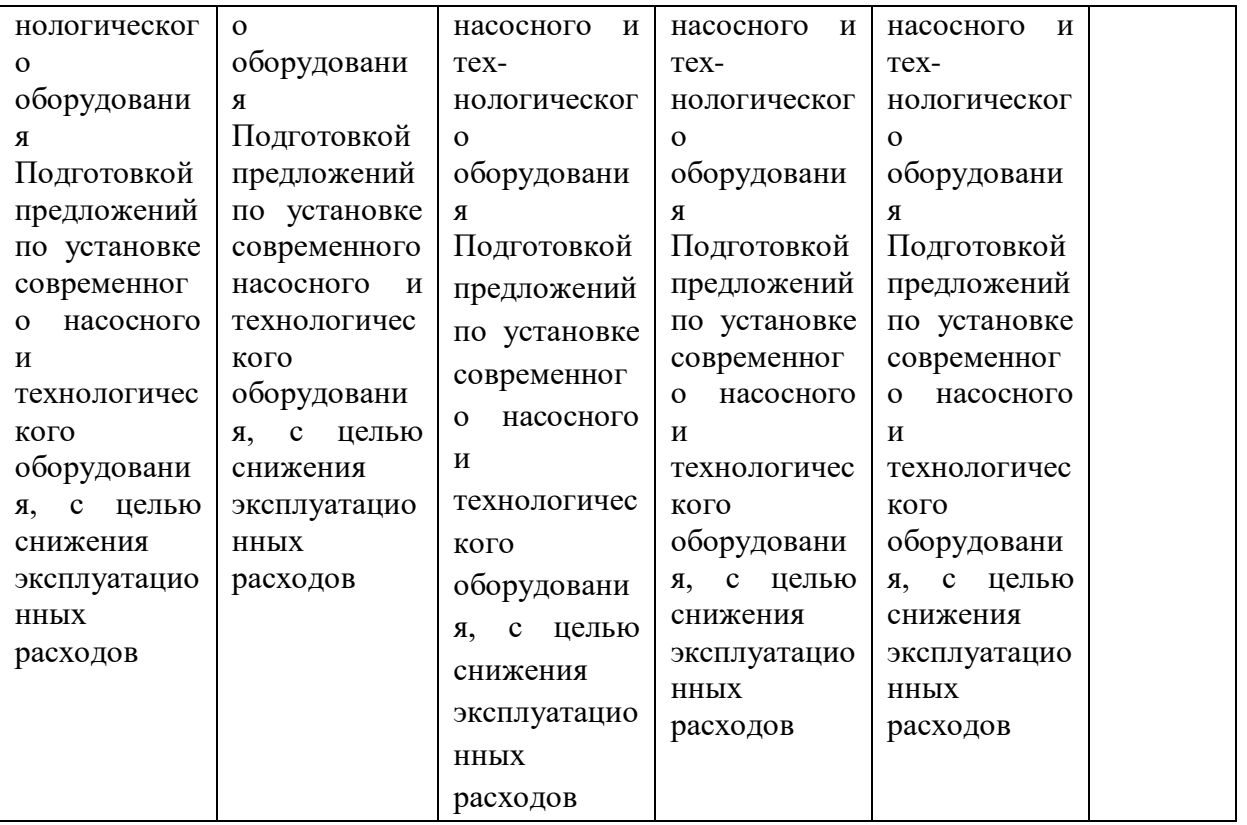

**7.3 Типовые контрольные задания или иные материалы, необходимые для оценки знаний, умений, навыков и опыта деятельности, характеризующих этапы формирования компетенций в процессе освоения образовательной программы**

ПК-1 способностью принимать профессиональные решения при строительстве и эксплуатации объектов природообустройства и водопользования

ПК-4 способностью оперировать техническими средствами при производстве работ по природообустройству и водопользованию, при измерении основных параметров природных и технологических процессов

#### *Для текущего контроля*

#### **Тестирование**

**1.** Какой Инструмент используются для построения Круга.

- \* Отрезок;
- \* Эллипс;
- \* Полилиния;
- \* Многоугольник;
- \* Круг.\*

**2**. Какая команда необходима для построения зеркальной копии объектов.

- \* Зеркало;\*
- \* Повернуть;
- \* Копировать;
- \* Массив.
- **3**. Для каких целей в AutoCAD существуют слои?
- \* Слои являются системой обозначения точности в AutoCAD;
- \* Для независимого распределения объектов;
- \* Для независимого распределения и редактирования объектов.\*

**4**. При помощи, какой команды можно выполнить копирование объектов на заданное расстояние в указанном направлении.

- \* Поворот;
- \* Копировать;\*
- \* Удлинить;
- \* Переместить;
- \* Смещение.

**5.** Как в AutoCAD создаются отрицательные значения углов? Какое направление считается положительным?

- \* Против часовой стрелки;\*
- \* По часовой стрелке;
- \* Не имеет значения.

**6.** С помощью какой команды можно выполнить копирование выбранных объектов

в буфер обмена.

- \* Копировать/Вставить;\*
- \* Масштабировать;
- \* Перенести;
- \* Скопировать.
	- **7**. Исключите неверное определение, которое не относится к инструментам на панели Рисование.
- \* Массив;\*
- \* Полилиния;
- \* Отрезок;
- \* Дуга;
- \* Круг;
- \* Многоугольник.

**8**. Чтобы выровнять объекты относительно друг друга, какими режимами работы в AutoCAD необходимо воспользоваться?

Перемещение; Объектное отслеживание;\* Объектная привязка;\* Зеркальное отображение; Копировать.

**9.** Средство обеспечения точности в AutoCAD.

Режим Объектного отслеживания AutoCAD;\* Режим создания объектов; Выбор и редактирование объектов; Управление свойствами объектов; Режим Объектной привязки.\*

**10.** Укажите формат сохранения файлов чертежей AutoCAD2013.

\*.pln; \*.pdf; \*.jpeg;  $*.$ dwg;  $*$  $*.\d{dwx}.$ 

**11**. Как сделать слой текущим?

Нажать на кнопку «Создать слой» в меню Диспетчер слоев;

Два раза щелкнуть на значок

Два раза щелкнуть по названию слоя, который требуется сделать текущим.\*

Можно выбрать слой, который требуется сделать текущим, нажав на \*

#### **Темы рефератов**

- 1. История компьютерной графики, основные даты и события.
- 1) 50-е годы: от текстовых изображений к графической консоли.
- 2) 60-е годы: от "Альбома" к анимации.
- 3) 70-е годы: эпоха алгоритмов.
- 4) 80-е годы: компьютерная графика в кино.
- 5) 90-е годы; время стандартов, Интернета и компьютерных игр.
- 6) 21 век, перспективы компьютерной графики.

7) Выдающиеся личности в компьютерной графике (П. Безье, А. Сазерленд, Стив Рассел, Джон Уорнок, Джим Кларк, Генри Гуро, Мартин Ньюелл, By Тонг Фонг, Бенуа Мандельброт, Джеймс Блинн, Эд Катмалл, Лорен Карпентер, Алвай Рей Смит, и др.).

8) Современные технологии в компьютерной графике.

9) История разработки крупных графических пакетов Photoshop, Corel, Autodesk.

#### **Задания для контрольной работы**

Выполнить построения в указанной последовательности, используя требуемые режимы объектных привязок.

Провести осевую линию 1–2 длиной 170 мм, из центра этой линии провести ось 3–4. Удлинить ось 3–4 вниз на 85 мм. Провести отрезок 6–7 из точки, отстоящей от точки 1 на 5 мм, затем – отрезки 7–8–9. Построить дугу 10, окружности 11 и 12 (разными типами линий, произвольных радиусов), четыре окружности 13, окружность 14. Построить квадрат по точкам стороны 15 и 16

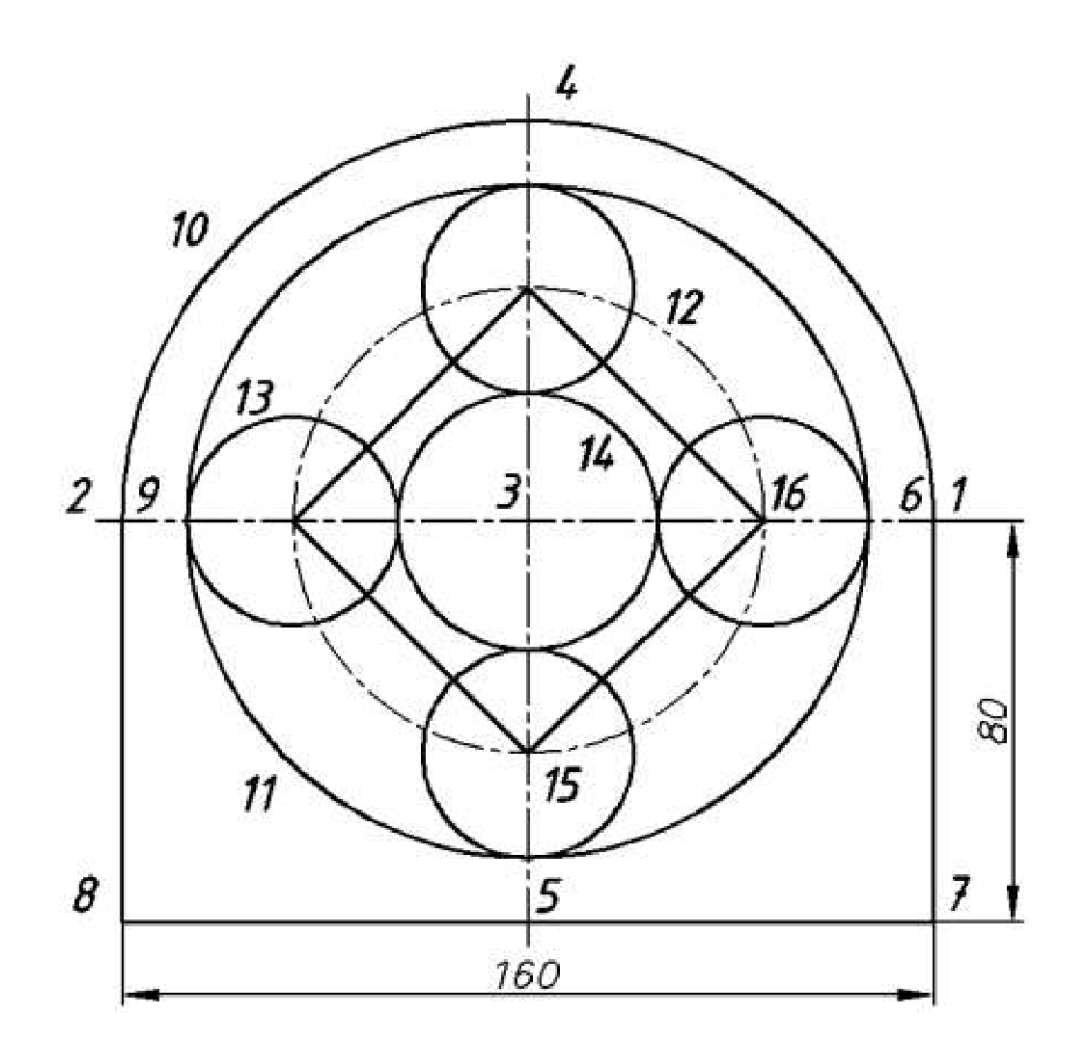

#### *Для промежуточного контроля*

#### **Вопросы к зачету**

**ПК-1 способностью принимать профессиональные решения при строительстве и эксплуатации объектов природообустройства и водопользования**

- Настройка параметров чертежа
- Способы задания координат точек
- Команды построения
- Построить отрезок заданной длины.
- Построить окружность заданного диаметра.
- Построить прямоугольник заданных размеров.
- Заштриховать заданный замкнутый контур.
- Создать атрибут.
- Создать блок из заданных примитивов и атрибутов.
- Вставить блок с заданными значениями атрибутов.
- Вставить чертеж в пространство листа.

ПК-4 способностью оперировать техническими средствами при производстве работ по природообустройству и водопользованию, при измерении **ОСНОВНЫХ** параметров Природных  $\mathbf{M}$ технологических процессов.

- 12 Задать изображению масштаб.
- 13 Проставить размеры изображений.
- 14 Выполнить редактирование сплайна
- 15 Создать таблицу
- Вставка растрового изображения 16
- 17 Разметка полилинии точкой
- 18 Импорт графических объектов
- 19 Управление видимостью слоев
- 20 Вставка графических объектов
- 21 Создание текстового документа

#### $7.4$ Методические материалы, определяющие процедуры оценивания знаний, умений и навыков и опыта деятельности, характеризующих этапы формирования компетенций

#### Критерии оценки тестирования

Оценка «2» 0-50% количество правильных ответов Оценка «З» 50-70% количество правильных ответов Оценка «4» 70-85% количество правильных ответов Оценка «5» 85-100% количество правильных ответов

#### Критерии оценки реферата

Критериями оценки реферата являются: новизна текста, обоснованность выбора источников литературы, степень раскрытия сущности вопроса, соблюдения требований к оформлению.

Оценка «отлично»  $\downarrow$  выполнены все требования к написанию реферата: обозначена проблема и обоснована её актуальность; сделан анализ различных точек зрения на рассматриваемую проблему и логично изложена собственная позиция; сформулированы выводы, тема раскрыта полностью, выдержан объём; соблюдены требования к внешнему оформлению.

Оценка «хорошо» V основные требования к реферату выполнены, но при этом допушены недочёты. В частности, имеются неточности в изложении материала; отсутствует логическая последовательность  $\mathbf{R}$ суждениях; не выдержан объём реферата; имеются упущения в оформлении.

Оценка «удовлетворительно»  $\downarrow$  имеются существенные отступления от требований к реферированию. В частности: тема освещена лишь частично; допущены фактические ошибки в содержании реферата; отсутствуют

выводы.

Оценка «**неудовлетворительно**» тема реферата не раскрыта, обнаруживается существенное непонимание проблемы или реферат не представлен вовсе.

#### **Критерии оценки контрольной работы**

Контрольная работа оценивается отметкой «зачтено» или «не зачтено».

Общая оценка контрольной работы складывается из среднеарифметической суммы оценок по отдельным заданиям с учетом качества выполнения и оформления работы.

Отметка выставляется на титульном листе работы и заверяется подписью преподавателя

**«Зачтено»** выставляется, в случае если студент показывает хорошие знания изученного учебного материала по предложенным вопросам; хорошо владеет основными терминами и понятиями; самостоятельно вычерчивает предложенное графическое задание.

**«Не зачтено»** – выставляется при наличии серьезных упущений в процессе выполнения задания; неудовлетворительном знании базовых терминов и понятий курса.

#### **Критерии оценки ответа на зачете**

Оценка «зачтено» выставляется студенту, который прочно усвоил предусмотренный программный материал; правильно ответил на поставленные передним вопросы; обладает правильной речью и использует в ней профессиональные термины.

Оценка «не зачтено» выставляется студенту, который не справился с 50 % вопросов, допустил в ответах существенные ошибки; не может дать ответ на дополнительные вопросы предложенные преподавателем.

Контроль освоения дисциплины и оценка знаний обучающихся на экзамене/зачете производится в соответствии с Пл КубГАУ 2.5.1 «Текущий контроль и успеваемости и промежуточной аттестации студентов», включает учет пропусков занятий, самостоятельную работу студентов, тесты. Данные о пропусках предоставляются в деканат в течение всего процесса обучения.

## **8 Перечень основной и дополнительной учебной литературы**

#### **Основная учебная литература**

1. Компьютерная графика: методические указания / С. А. Владимиров, Е. И. Хатхоху. Т. В. Семенова – Краснодар: КубГАУ 2017. – 67 с.

2. Абасов И. Б.Создаем чертежи на компьютере в AutoCAD 2012 [Электронный ресурс] / Абасов И. Б.– М.: ДМК Пресс, / 2011.-138 с. – Режим доступа: //www.iprbookshop.ru/8007.– ЭБС «IPRbooks»

3. Знакомство с системой AutoCAD [Электронный ресурс]: методические указания к лабораторным работам по курсу «Компьютерная графика»/ — Электрон. текстовые данные.— Липецк: Липецкий государственный технический университет, ЭБС АСВ, 2012.— 39 c.— Режим доступа: http://www.iprbookshop.ru/22866.— ЭБС «IPRbooks»

4. Скот Онстот AutoCAD 2014 и AutoCAD LT 2014 [Электронный ресурс]: официальный учебный курс/ Скот Онстот— Электрон. текстовые данные.— М.: ДМК Пресс, 2014.— 421 c.— Режим доступа: http://www.iprbookshop.ru/27469.— ЭБС «IPRbooks»

#### **Дополнительная учебная литература**

1. Оводенко А.Л. Пользовательский интерфейс AutoCAD, Autodesk Architectural Desktop [Электронный ресурс]: методическое руководство по работе с программным пакетом/ Оводенко А.Л., Примак Л.В.— Электрон. текстовые данные.— Калининград: Балтийский федеральный университет им. Иммануила Канта, 2008.— 84 c.— Режим доступа: http://www.iprbookshop.ru/23906.— ЭБС «IPRbooks»

2. Автоматизированное проектирование систем ТГВ с использованием программы Autocad [Электронный ресурс]: методические указания к курсовому и дипломному проектированию для студентов направления 270800.62 Строительство с профилем «Теплогазоснабжение и вентиляция»/ — Электрон. текстовые данные.— Нижний Новгород: Нижегородский государственный архитектурно-строительный университет, ЭБС АСВ, 2014.— 43 c.— Режим доступа: http://www.iprbookshop.ru/30794.— ЭБС «IPRbooks»

3. Тульев В.Н. AutoCAD 2010. От простого к сложному [Электронный ресурс]: пошаговый самоучитель/ Тульев В.Н.— Электрон. текстовые данные. М.: СОЛОН-ПРЕСС, 2009. 352 с. Режим доступа: http://www.iprbookshop.ru/20840.— ЭБС «IPRbooks»

4. Габидулин В.М. Трехмерное моделирование в AutoCAD 2012 [Электронный ресурс]/ Габидулин В.М.— Электрон. текстовые данные.— М.: ДМК Пресс, 2011.— 240 c.— Режим доступа: http://www.iprbookshop.ru/8016.— ЭБС «IPRbooks»

5. Уваров А.С. 2D-черчение в AutoCAD [Электронный ресурс]: самоучитель/ Уваров А.С.— Электрон. текстовые данные.— М.: ДМК Пресс, 2010.— 400 c.— Режим доступа: http://www.iprbookshop.ru/7997.— ЭБС «IPRbooks»

# **9 Перечень ресурсов информационнотелекоммуникационной сети «Интернет»**

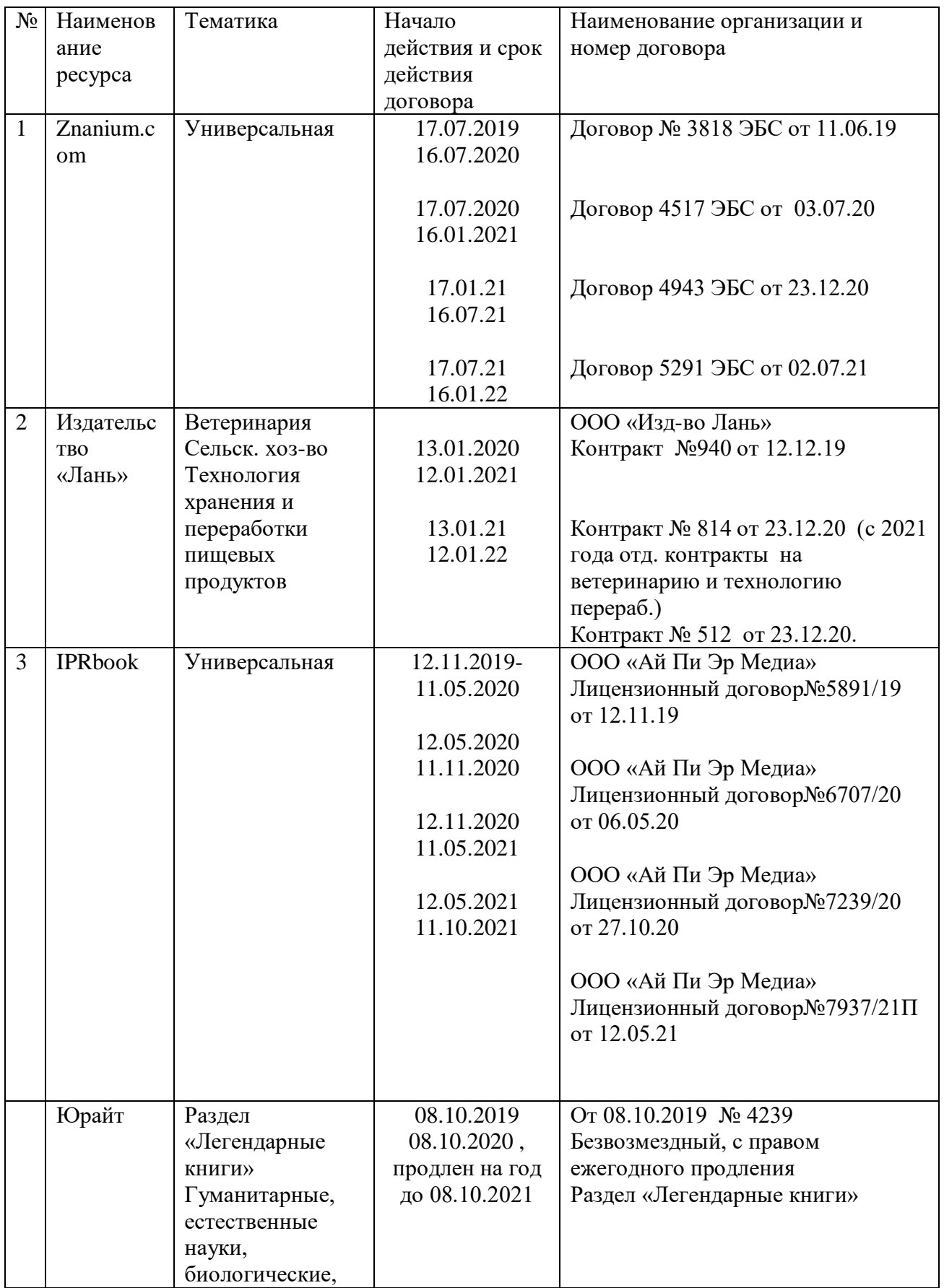

![](_page_26_Picture_162.jpeg)

## **10 Методические указания для обучающихся по освоению дисциплины**

1. Скот Онстот AutoCAD 2014 и AutoCAD LT 2014 [Электронный ресурс]: официальный учебный курс/ Скот Онстот— Электрон. текстовые данные.— М.: ДМК Пресс, 2014.— 421 c.— Режим доступа: http://www.iprbookshop.ru/27469.— ЭБС «IPRbooks».

2. Знакомство с системой AutoCAD [Электронный ресурс]: методические указания к лабораторным работам по курсу «Компьютерная графика»/ — Электрон. текстовые данные.— Липецк: Липецкий государственный технический университет, ЭБС АСВ, 2012.— 39 c.— Режим доступа: http://www.iprbookshop.ru/22866.— ЭБС «IPRbooks».

3. Методические указания. «Компьютерная графика». Островский Н.В., Зотова Л.Б., Островский В.Т.Краснодар:2010-54с.

3. Тульев В.Н. AutoCAD 2010. От простого к сложному [Электронный ресурс]: пошаговый самоучитель/ Тульев В.Н.— Электрон. текстовые данные.— М.: СОЛОН-ПРЕСС, 2009.— 352 c.— Режим доступа: http://www.iprbookshop.ru/20840.— ЭБС «IPRbooks»

## **11 Перечень информационных технологий, используемых при осуществлении образовательного процесса, включая перечень программного обеспечения и информационносправочных систем**

![](_page_26_Picture_163.jpeg)

**11.1 Перечень лицензионного программного обеспечения**

#### **11.2 Перечень профессиональных баз данных и информационных справочных систем**

![](_page_27_Picture_289.jpeg)

#### **11.3 Доступ к сети Интернет**

Доступ к сети Интернет, доступ в электронную информационнообразовательную среду университета.

#### **12 Материально-техническое обеспечение обучения по дисциплине**

Планируемые помещения для проведения всех видов учебной деятельности

![](_page_27_Picture_290.jpeg)

![](_page_28_Picture_21.jpeg)